# **Create a New Page Using React**

Last Modified on 10/25/2023 5:37 am EDT

#### Overview

User interfaces created with React do not have "pages". What we see in the browser are React components mapped to routes. Route is a configuration that tells React to render specific components while the navigation URL equals to the route key in the configuration.

To create what we would traditionally call a "custom page," you need to create a new component, register it to routes, and then export it to the main portal application.

The location of the "custom page" component is /src/app/modules/xxxxxx/index.tsx.

Where:

**xxxxxx** is the custom page name without spaces or any special characters. **index.tsx** is the file with component's code.

### Example

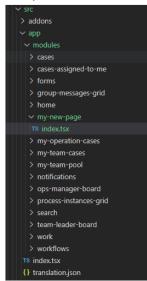

### Routes registration

You register the new component at /src/appConfig.js, under the routing section.

### Component export

You configure the component export in the config file located at /src/exported-modules.js.

```
## deported modules of M ## propried modules of M ## propried modules o
```

## Custom component creation example

- 1. Create a new folder at /src/app/modules/my-new-page
- 2. Create an index.tsx file at /src/app/modules/my-new-page
- 3. Add the React component code to the index file at /src/app/modules/my-new-page/index.tsx
- 4. Register the new component in the Routes configuration.
- 5. Export the component to main portal application.

#### New React component

Line 1: Component name. The component name must be unique across main objects and template projects.

Line 3: Component render section.

Line 4-10: All the components

Line 9: Render external page of the content.

Line 14: Export component.

### Routes configuration

Line 6: Added new route /my-new-page to the MyNewPage component.

#### **IMPORTANT**

The routing key must be unique across main objects and template projects.

## **Export component**

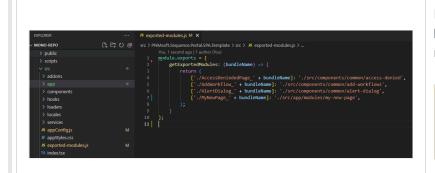

Line 7: Added export to the MyNewPage component to portal main application.

# **IMPORTANT**

Note the export naming convention. It is mandatory and can't change.